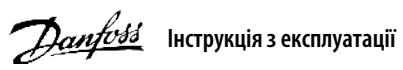

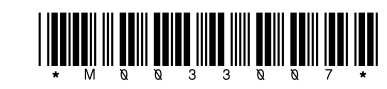

# **1 Вступ**

# **Перетворювачі частоти iC2-Micro**

У цій інструкції з експлуатації міститься інформація, яка необхідна кваліфікованому персоналу для встановлення та введення в експлуатацію привода змінного струму. Прочитайте інструкції і дотримуйтесь їх, щоб використовувати привод безпечно і професійно.

- Обладнання, яке містить електричні компоненти, забороняється утилізувати разом із побутовим сміттям.
- Його слід збирати окремо у відповідності з чинним місцевим законодавством.

Особливу увагу слід приділити інструкціям із техніки безпеки та загальним попередженням, щоб уникнути летальних наслідків, серйозних травм і пошкодження обладнання або майна.

# **2 Безпека**

# **ПОПЕРЕДЖЕННЯ**

# **ВИСОКА НАПРУГА**

**Приводи змінного струму, під'єднані до мережі змінного струму, джерела постійного струму або кола розподілу навантаження, перебувають під високою напругою.** 

### **НЕПЕРЕДБАЧЕНИЙ ПУСК**

**Двигун можна запустити за допомогою панелі керування, входів вводу/виводу, польової шини або MyDrive® Insight у будь-який час, коли привод підключено до мережі змінного струму, джерела живлення постійного струму або кіл розподілу навантаження.**

# **ЧАС РОЗРЯДЖАННЯ**

**У приводі встановлені конденсатори постійного струму, які залишаються зарядженими навіть після відключення від мережі живлення. Висока напруга може бути присутня навіть після згасання попереджувальних індикаторів.** 

**– Зупиніть двигун, від'єднайте джерело змінного струму і двигуни з постійними магнітами та зніміть джерела живлення постійного струму, у тому числі резервні акумулятори, джерела безперебійного живлення та підключення до мережі ПС інших приводів.**

**– Зачекайте 40 хвилин, щоб дати конденсаторам повністю розрядитися, перш ніж виконувати будь-які роботи з обслуговування чи ремонту.** 

**– Мінімальний час очікування становить 4 хвилини для приводів MA01c, MA02c, MA01a, MA02a та MA03a і 15 хвилин для приводів MA04a і MA05a.** 

### **СТРУМ ВИТОКУ**

**Струми витоку привода перевищують 3,5 мА. Переконайтеся, що мінімальний розмір провідника заземлення відповідає місцевим правилам безпеки для обладнання з високим струмом витоку на доступну частину.**

3.1 Габаритні розміри

# **3 Монтаж**

4.2 Експлуатація з використанням панелі керування

Після ввімкнення живлення привода натисніть кнопку «Головна/Меню» для перемикання між відображенням стану й головним меню. Використовуйте кнопки «Угору»/«Униз» для вибору пунктів і підтверджуйте вибір кнопкою «OK».

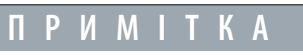

Між клемами +UDC/+BR та -UDC може виникати напруга до 850 В постійного струму. Захист від короткого замикання відсутній.

# 3.4 Клеми керування

3.5 Порт RJ45 і вимикач кінцевого навантаження RS485

• Усі клеми для підключення кабелів керування розташовані під клемною кришкою на передньому боці привода.

• На тильному боці клемної кришки наведені схеми клем керування та перемикачів.

### **4 Програмування**

# **Ілюстрація 2: Зняття клемної кришки**

### 3.2 Підключення до джерела живлення та двигуна

• Під'єднайте проводи заземлення до клеми заземлення.

• Під'єднайте двигун до клем U, V та W.

- Під'єднайте кабель мережі до клем L1/L, L2 та L3/N (трифазна схема) або L1/L та L3/N
- (однофазна схема) та затягніть гвинтами.

• Необхідний максимальний момент затягування гвинтів див. на зворотному боці клемної кришки.

# 3.3 Розподіл навантаження/гальмування

**Ілюстрація 1:**  Підключення кабел **заземлення, кабелю мережі та проводів двигуна**

• Приводи MA01a, MA02a і MA03a: під'єднайте за допомогою проводів із рекомендованим наконечником (повністю ізольовані гніздові та плоскі наконечники типу FASTON із контактами Ultra-Pod, 521366-2, TE Connectivity).

• Корпуси інших типорозмірів: під'єднайте проводи до відповідної клеми та затягніть їх гвинтами. Необхідний максимальний момент затягування гвинтів див. на зворотному боці кришки клем. • Для отримання додаткової інформації зверніться до компанії Danfoss або до посібника з проєктування привода.

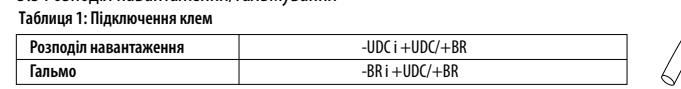

Частотний вихід

ЗАЗЕМЛ

+24 В ВИХ

0–20 мА

ЗАЗЕМЛ

1 кОм

 $\frac{80}{-108}$ 

### **Назва Функц** Блимає RUN Світиться Не світиться Привод працы Привод зупин / процесі зу<mark>пи</mark> або привод от але немає вихідної частоти.

Привод обладнано портом RJ45, який відповідає протоколу Modbus 485.

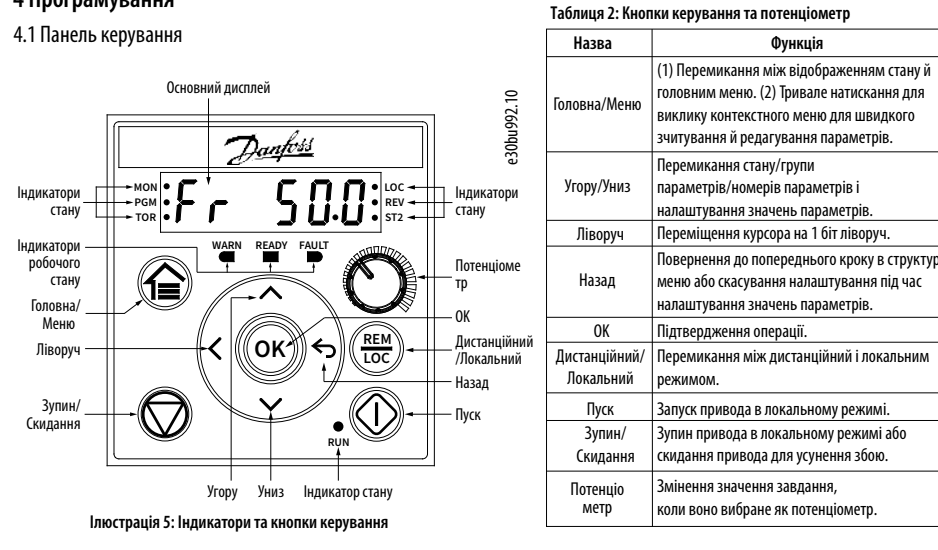

• Зовнішня панель керування (Панель керування 2.0 OP2). • Засіб для ПК (MyDrive® Insight) через додатковий адаптер. (1) • Офлайн-конфігуратор для налаштування параметрів, коли живлення привода не ввімкнено. (1) Примітка. (1) Цей інструмент наразі недоступний.

> $\overline{\phantom{a}}$ <u> The Communication of the Communication of the Communication of the Communication of the Communication of the Communication of the Communication of the Communication of the Communication of the Communication of the Commun</u> встановлено на [0] U/f, виконання ААД не потрібне.

Налаштуван ня завдання  $($ Гц $)(1)$ 

# **ПРИМІТКА**

Ĺ

– До порту RJ45 можна підключити екранований кабель CAT5e довжиною до 3 м (9,8 фт), який НЕ використовується для прямого підключення привода до ПК. Ігнорування цього попередження призведе до пошкодження ПК. – Вимикач кінцевого навантаження RS485 має бути встановлений у положення ON (Увімк.), якщо привод розміщено на кінці польової шини.

– Не використовуйте вимикач кінцевого навантаження RS485, коли живлення привода ввімкнено.

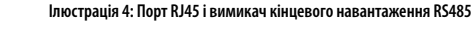

Порт RJ45 використовується для підключення:

• За допомогою виконання ААД у режимі VVC+ привод створює математичну модель двигуна для оптимізації сумісності між приводом і двигуном і таким чином підвищує ефективність керування двигуном.

• Для деяких двигунів неможливо виконати повну версію тесту. У такому випадку виберіть [2] «Enable reduced AMA» (Актив. спрощ. ААД) у параметрі P4.2.1.3 «AMA Mode» (Режим ААД).

• ААД завершується протягом 5 хвилин. Для досягнення найкращих результатів виконайте наведену далі процедуру

- 
- 
- на холодному двигуні.

### Процедура:

2. За потреби задайте довжину кабелю двигуна в параметрі P4.2.1.4 «Motor Cable Length» (Довжина кабелю двигуна). 3. Для параметра P4.2.1.3 «AMA Mode» (Режим ААД) установіть значення [1] «Enable Complete AMA» (Актив. повну ААД) або [2] «Enable

- 1. Задайте дані двигуна відповідно до його паспортної таблички.
- 
- 
- 
- повідомлення.

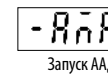

Reduced AMA» (Актив. спрощ. ААД), на головному дисплеї відображається «To start AMA» (Запуск ААД), див. ілюстрацію 7.

4. Натисніть кнопку «Пуск», буде автоматично виконано тест, і коли він завершиться, на головному дисплеї з'явиться відповідне

Вимикач кінцевого навантаження RS485  $(ON = RS485$  перервано,  $OFF = Bin$ крито)

5. Після завершення ААД натисніть будь-яку кнопку, щоб вийти з цього режиму й повернутися до нормального режиму роботи.

4.3 Автоматична адаптація двигуна (ААД)

# **Таблиця 3: Світлові індикатори стану й роботи**

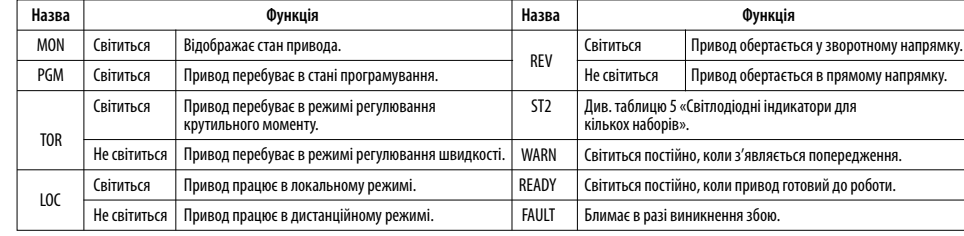

### **Таблиця 5: Світлодіодні індикатори для кількох наборів**

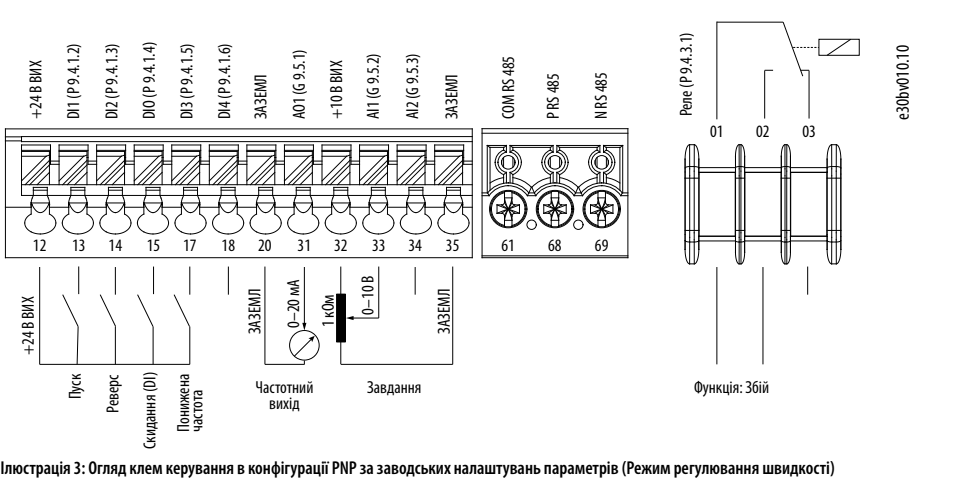

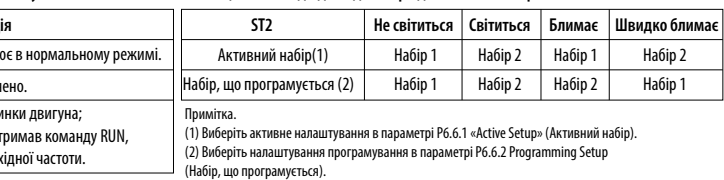

**Таблиця 4: Світлодіодні індикатори стану**

(4) Для виконання ААД див. розділ «Автоматична адаптація двигуна (ААД)». Якщо параметр P5.4.3 «Motor Control Principle» (Принцип керування двигуном)

# Відображення стану

(Індикатор стану MON світиться)

500)

Вихідна

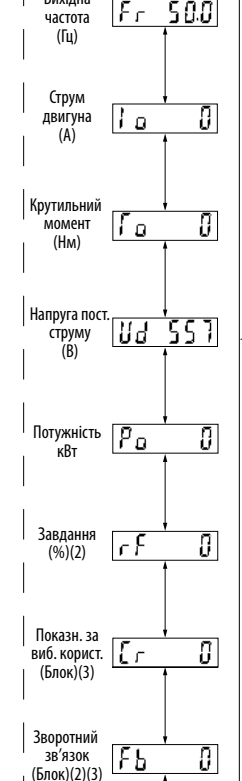

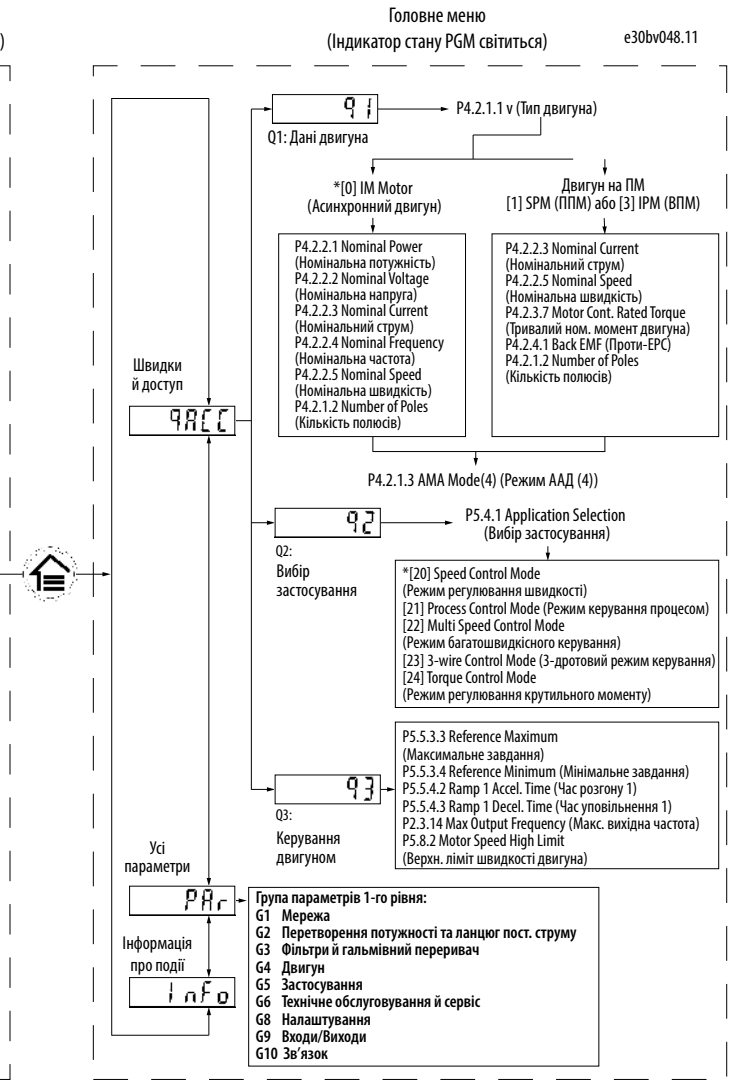

Примітка.(1) Тільки локальний режим. (2) Тільки дистанційний режим. (3) Стан відображається лише тоді, коли відповідна функція активована.

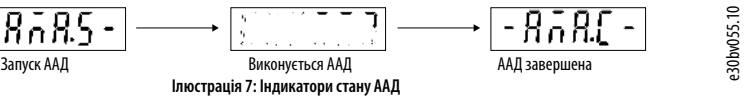

**Ілюстрація 6: Експлуатація з використанням панелі керування**

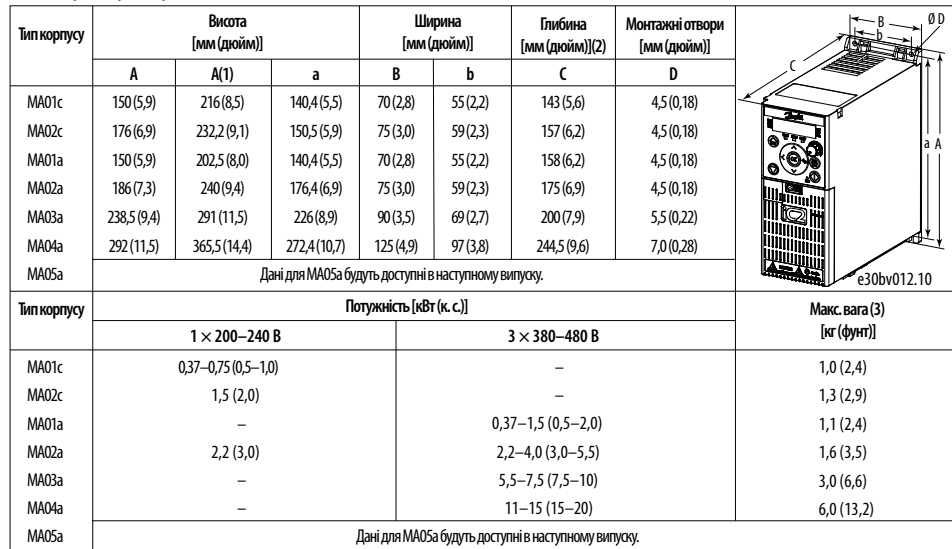

(1) Разом із роз'єднувальною панеллю. (2) Потенціометр на локальній панелі керування виступає з привода на 6,5 мм (0,26 дюйма). (3) Без роз'єднувальної панелі. Примітка.

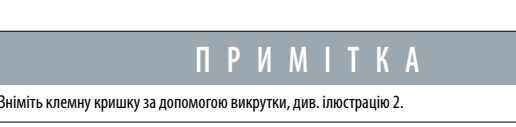

130R1215

Порт RJ45

 **2 O N**

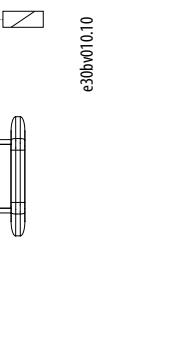

e30bv011.10

e30bv009.10

e30bv050.11

Компанія Danfoss не несе відповідальності за можливі помилки в каталогах, брошурах та інших друкованих матеріалах. Компанія<br>Danfoss залишає за собою право вносити зміни у свою продукцію без попереднього повідомлення. Це т продукції за умови, що такі зміни можуть бути зроблені без подальших змін у вже погоджених технічних характеристиках. Усі торгові марки, згадані в цій інструкції, є власністю відповідних компаній. «Danfoss» і логотип Danfoss є торговими марками компанії Danfoss A/S. Усі права захищені.

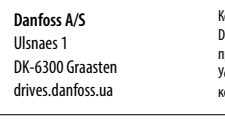

 $\overline{\phantom{a}}$ 

# **12 Технічна документація**

Зіскануйте QR-код, щоб отримати доступ до додаткової технічної документації для привода. Також після сканування QR-коду можна натиснути Global English на вебсайті, вибрати вебсайт вашого регіону та виконати пошук за ключовим словом «iC2», щоб знайти документи вашою мовою.

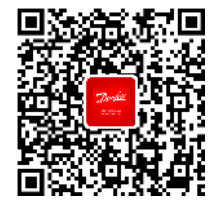

# **11 Аксесуари й запасні частини**

### **10 Запобіжники й автоматичні вимикачі**

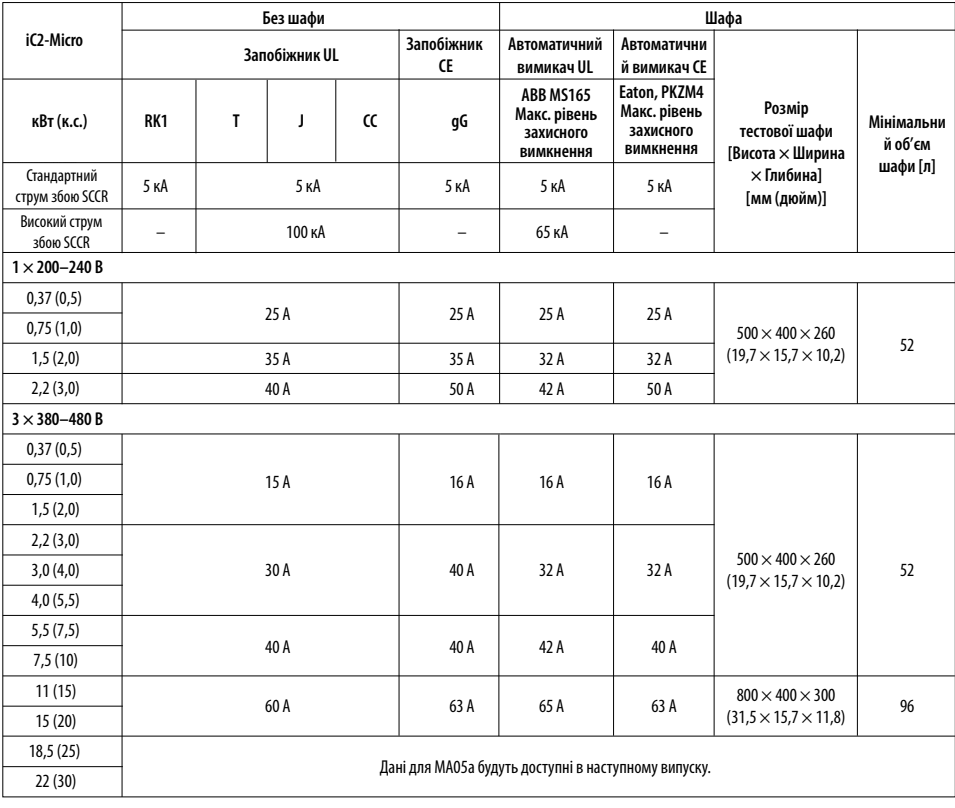

# **9 Електромагнітна сумісність (EMC) і довжина кабелю двигуна**

# **Запасні частини** Охолоджувальні вентилятори Комплекти запчастин

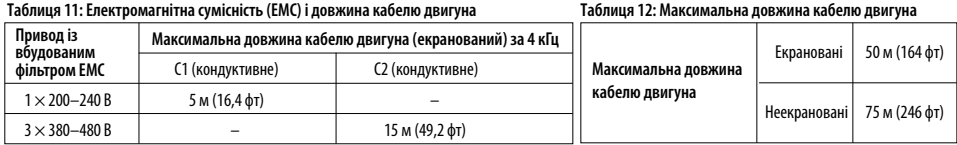

# **6 Технічні характеристики**

# **5 Усунення несправностей**

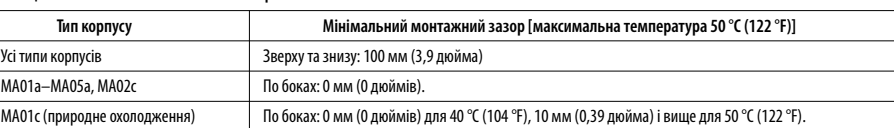

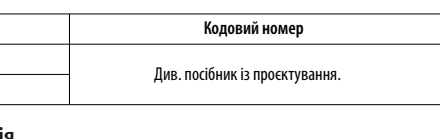

• Привод призначено для роботи з оптимальними експлуатаційними характеристиками в межах максимальних довжин кабелю двигуна, визначених у таблиці 12 «Максимальна довжина кабелю двигуна».

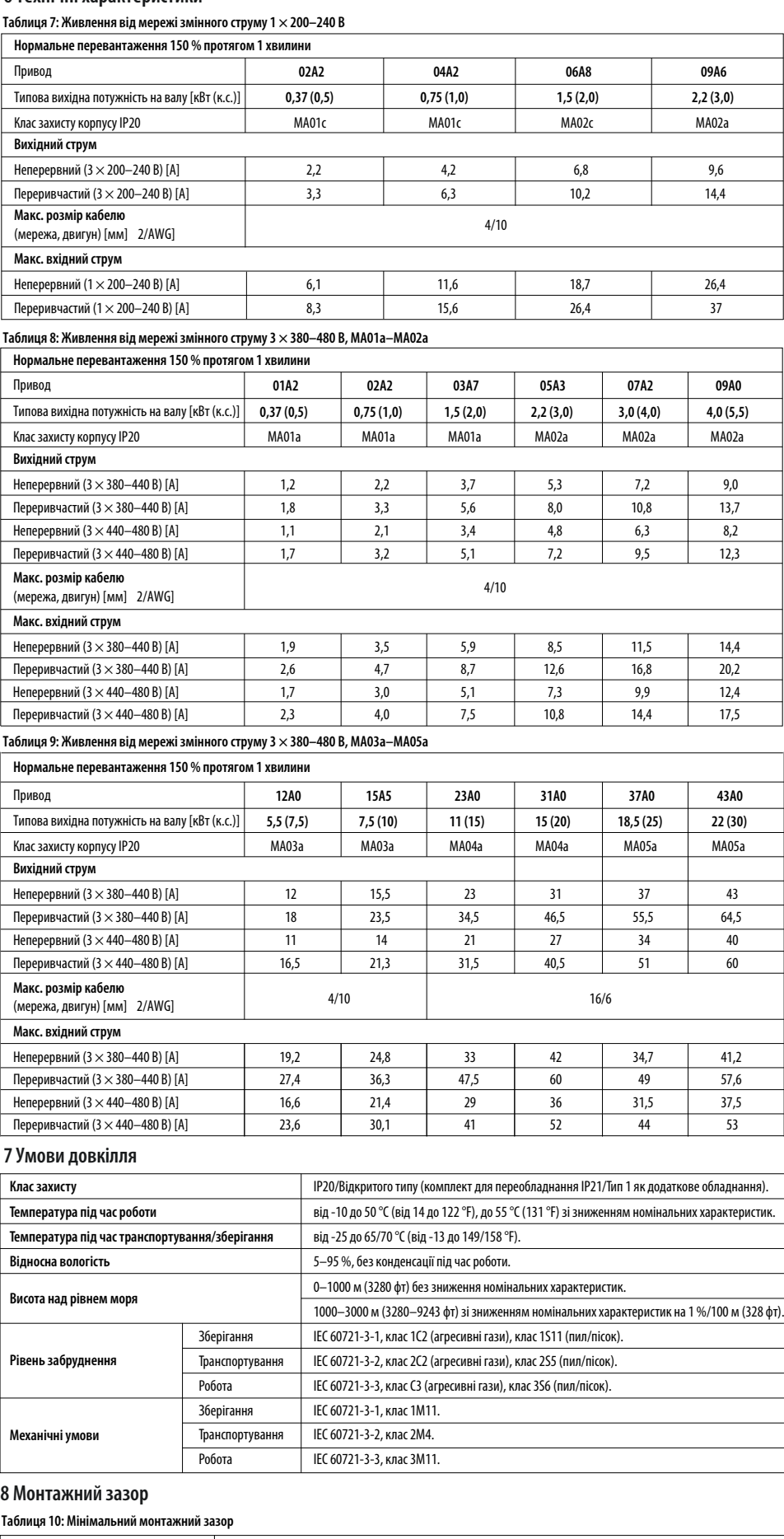

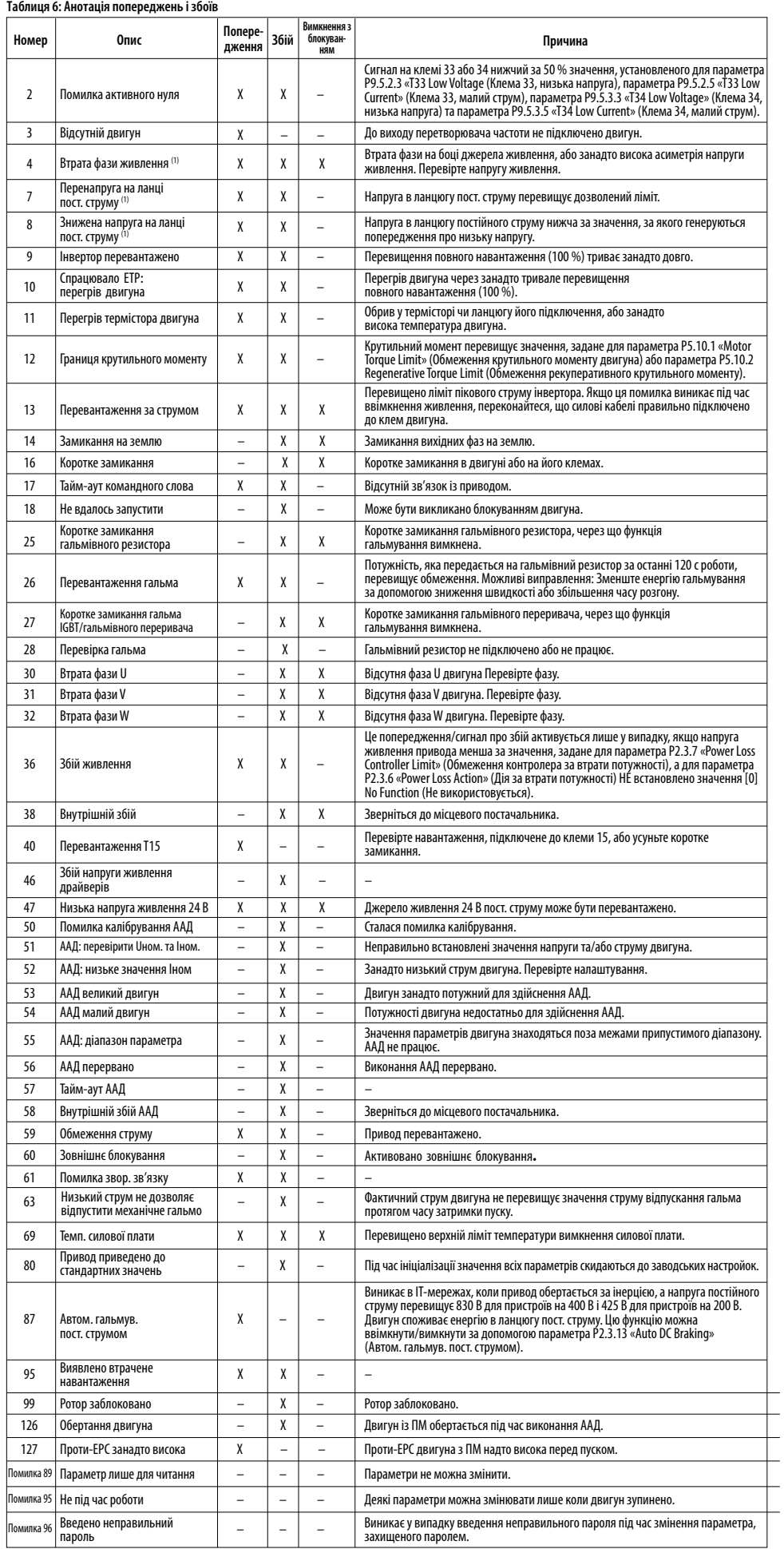

Залежно від типу фільтра EMC привод має 2 конфігурації:

(1) Привод із вбудованим фільтром EMC. (2) Привод без вбудованого фільтру EMC.

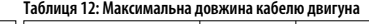

• Привод із вбудованим фільтром ЕМС відповідає обмеженням щодо випромінюваних завад C2.

• Привод із невбудованим фільтром EMC відповідає вимогам щодо кондуктивних/випромінюваних завад C4.

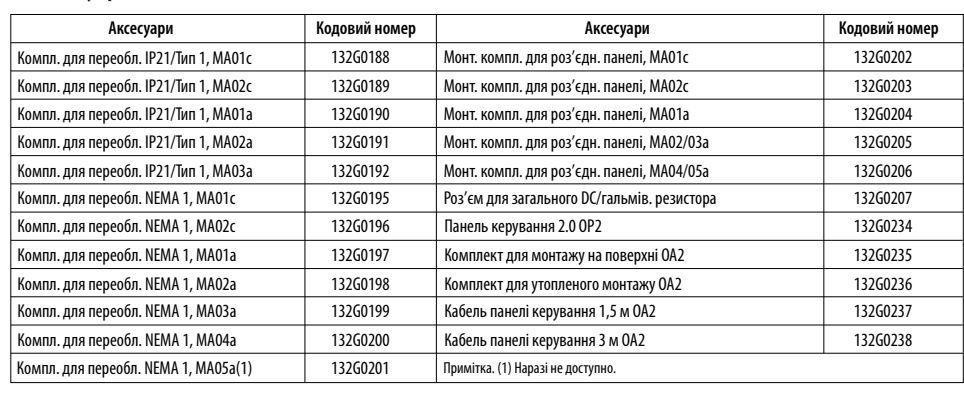